## **(Eigener) Gutschein einlösen | Arbeitsablauf, Optik**

## Schritt für Schritt

Ihr Kunde hat zuvor einen Gutschein bekommen [Gutschein ausgeben | Arbeitsablauf, Optik.](https://manual.amparex.com/display/HAN/Gutschein+ausgeben+%7C+Arbeitsablauf%2C+Optik) Dieser soll nun über einen Brillenauftrag eingelöst werden.

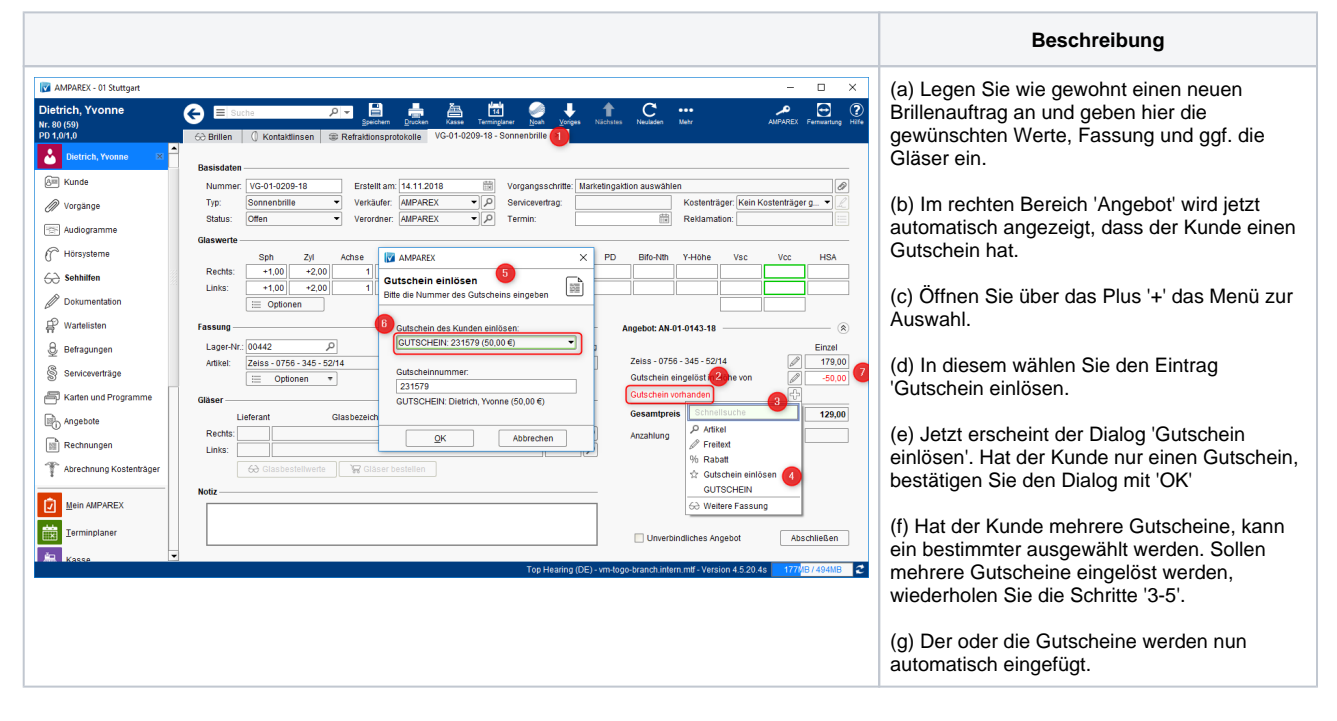

## Siehe auch ...

- [Quellennachweis \(Wikipedia\)](https://de.wikipedia.org/wiki/Gutschein)
- $\bullet$ [Programme zur Kundenbindung einrichten | Arbeitsablauf](https://manual.amparex.com/display/HAN/Programme+zur+Kundenbindung+einrichten+%7C+Arbeitsablauf)
- [\(Eigener\) Gutschein einlösen \(Arbeitsablauf/Optik\)](https://manual.amparex.com/pages/viewpage.action?pageId=34013651)
- [Gutscheine, Kundenkarten & Kundenbindungsprogramme \(Arbeitsabläufe\)](https://manual.amparex.com/display/HAN/Gutscheine%2C+Kundenkarten+und+Kundenbindungsprogramme+%7C+Arbeitsablauf)
- [Gutscheine | Arbeitsablauf, Auswertungen](https://manual.amparex.com/display/HAN/Gutscheine+%7C+Arbeitsablauf%2C+Auswertungen)
- [Gutscheine & Geschenkbox](https://shop.amparex.net/karten/71/kartengeschenkbox-inkl.-gutscheinkarte?c=10)